## **micro:bit**

25個 LED 各種センサ、通信機能 デバイス「**micro:bit**」を ってプログラム 操作してみよ

### micro**□bit**

 $\Box$ micro $\Box$ bit  $\Box$ BBC  $\Box$   $\Box$ BBC  $\Box$   $\Box$ 

プログラミング言語「ドリトル」 - https://dolittle.eplang.jp/

## $m$ **icrobit**

 $\Box$ Windows  $\Box$ 

 $\square$ OS  $\square$ 

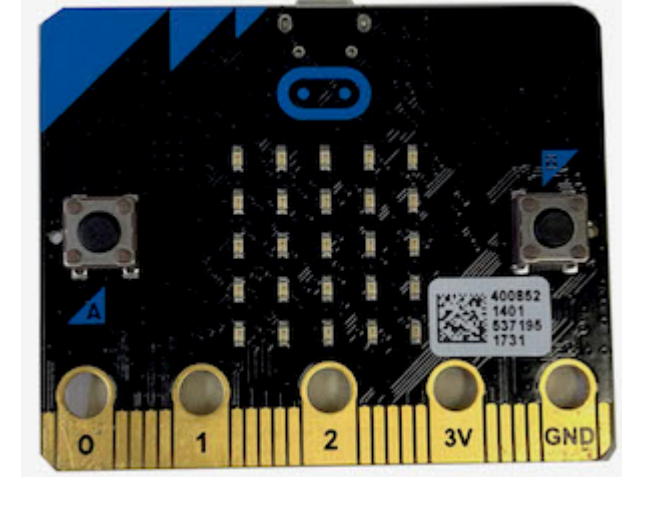

## **microbit 搭載している各部品**

 $\Box$ microbit  $5 \Box$ LED 25

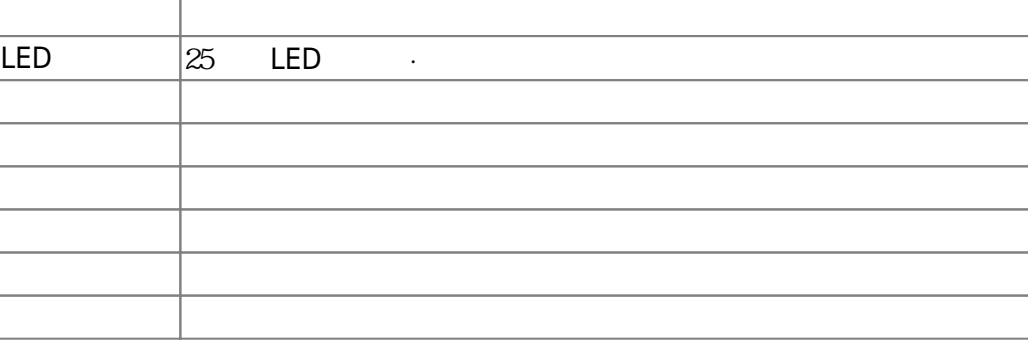

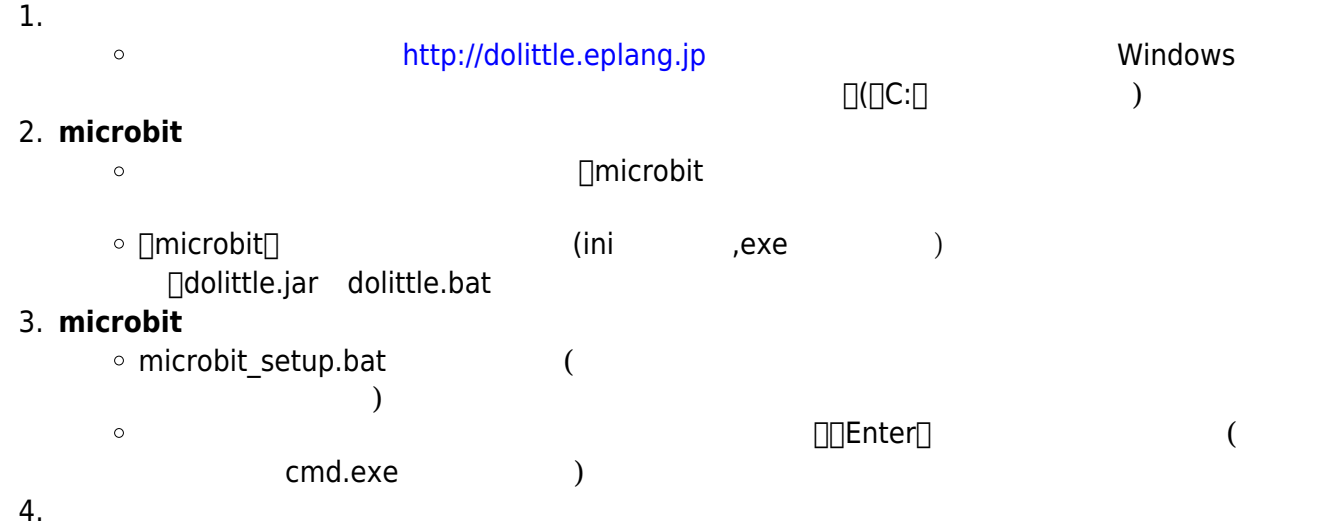

dolittle.bat  $\circ$ 

# 1: microbit USB

**2**: プログラム 編集

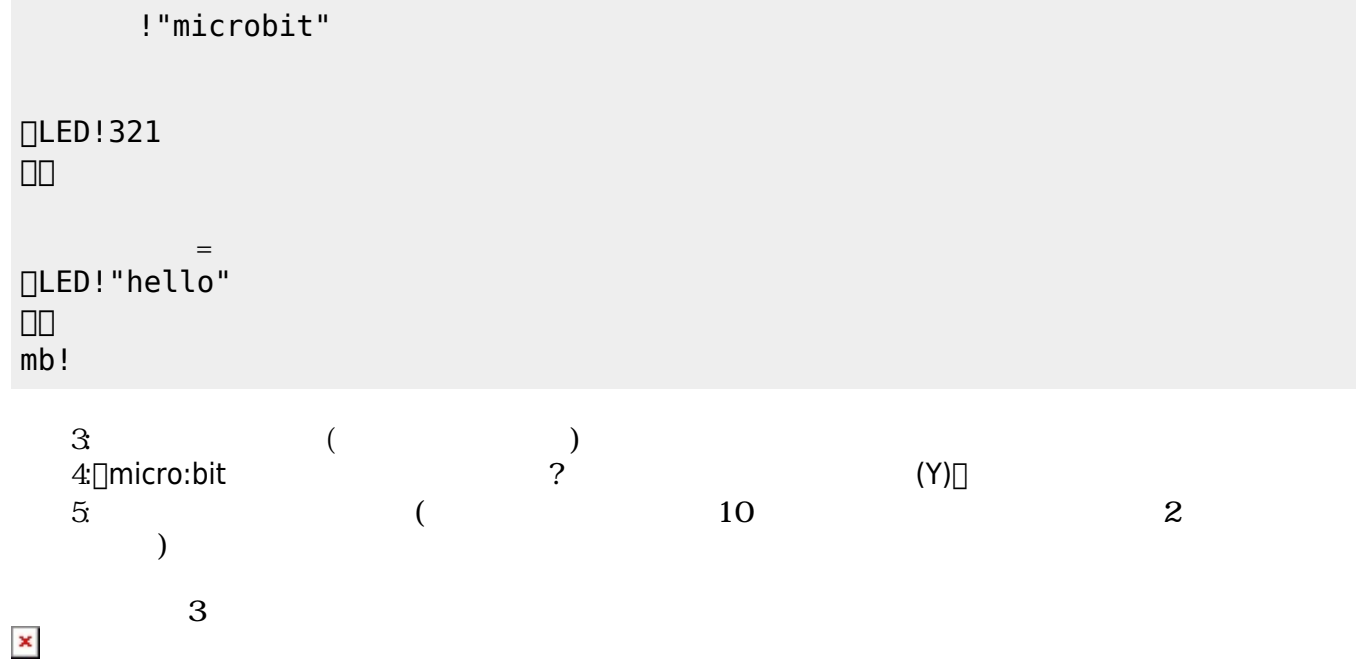

以降、次のように「hello」 何度 表示すればOKである。

## **microbit**

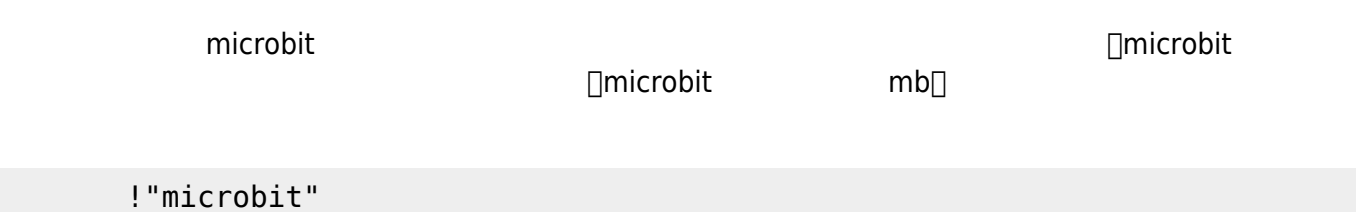

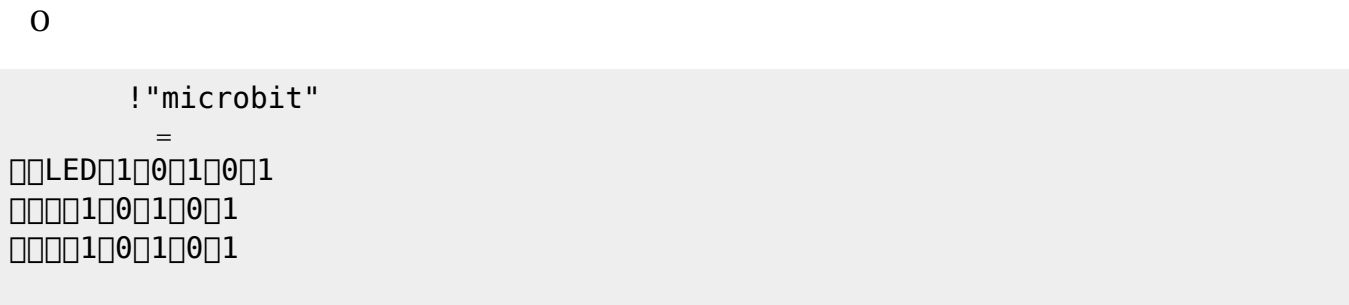

 LEDでは、各々 LED 点灯させるか消灯させるかを指定することで 表示することが可能である。 **表示 スクロール表示** 引数に1と0を わせた25の数字 指定する。LED 点灯は「1」、消灯

# **命令 説明**  $\approx$  25  $\equiv$  LED  $\approx$ LED

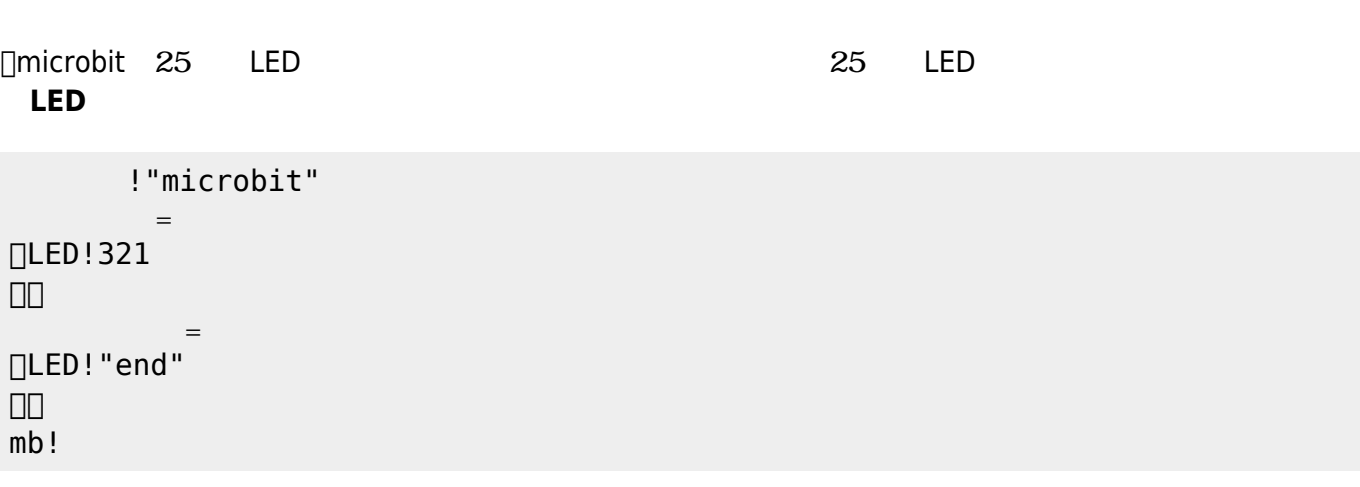

 $321$  $\mathsf{end}[]$ 

 $\alpha$  " "

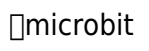

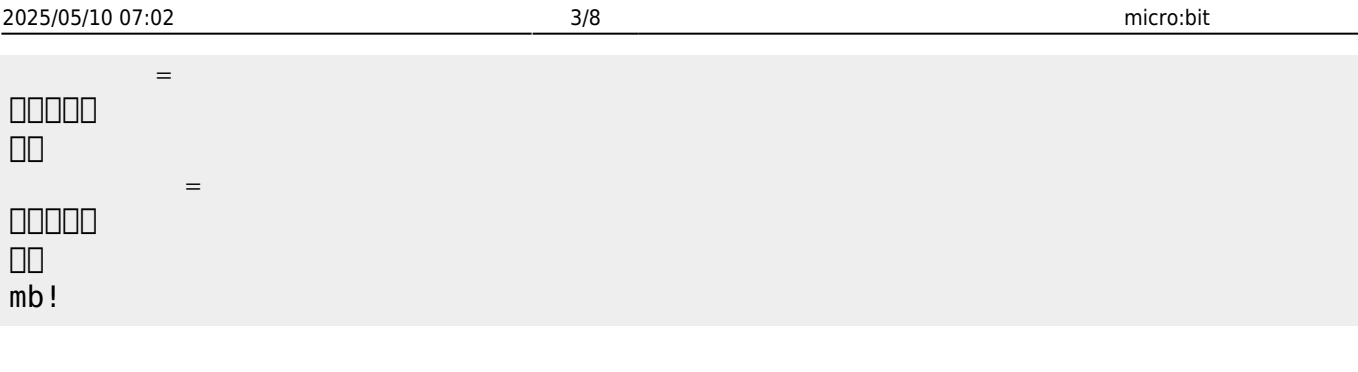

**LEDオブジェクト 命令一覧**

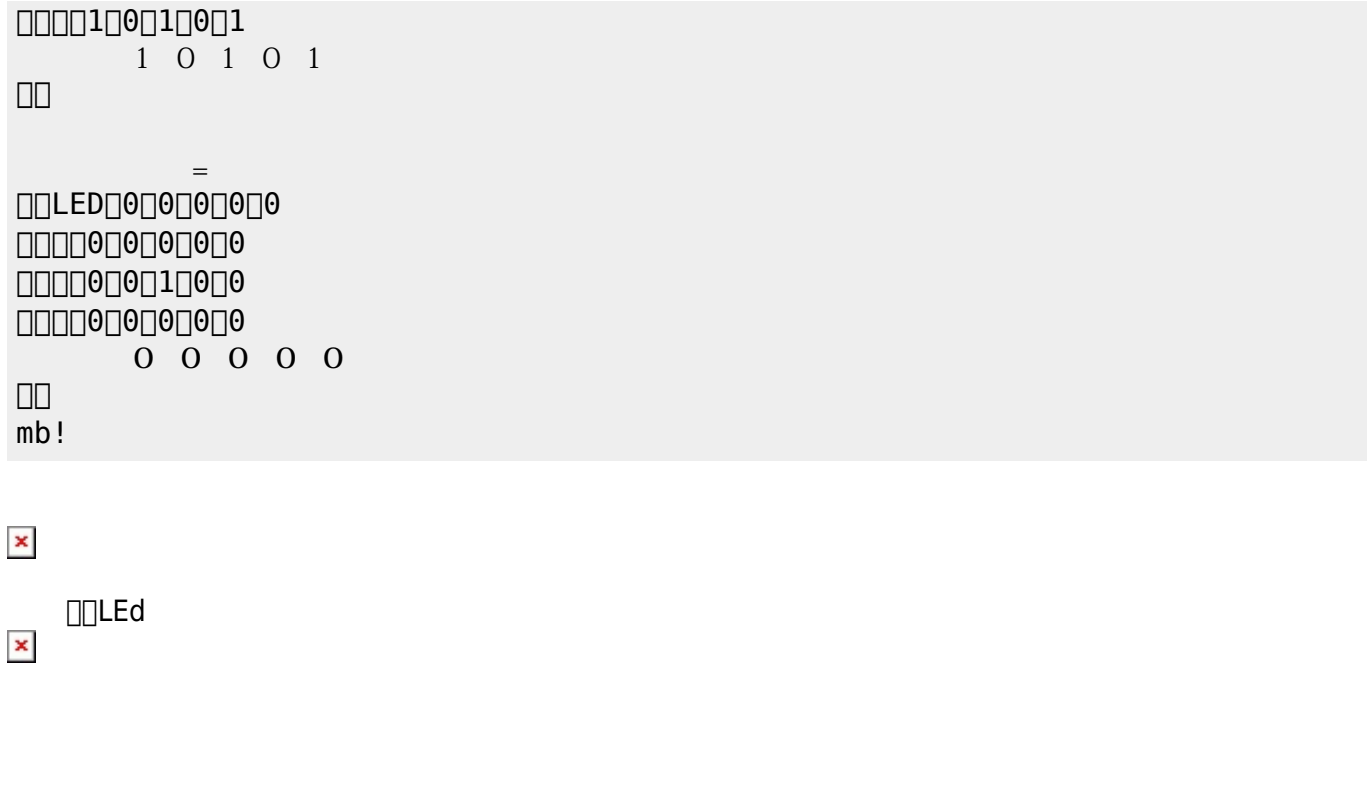

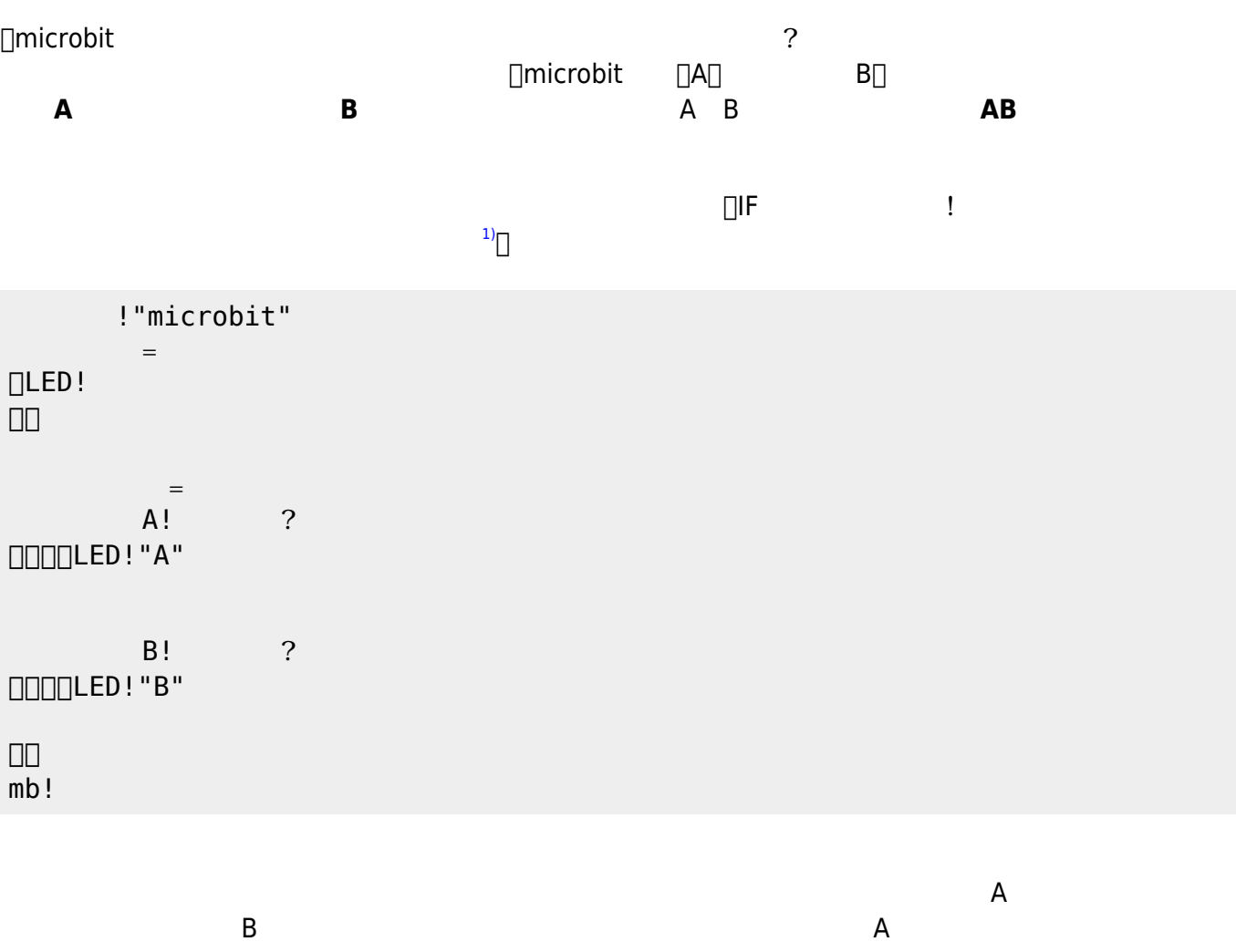

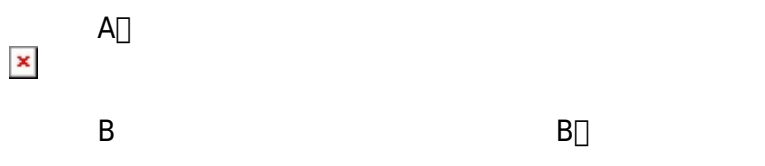

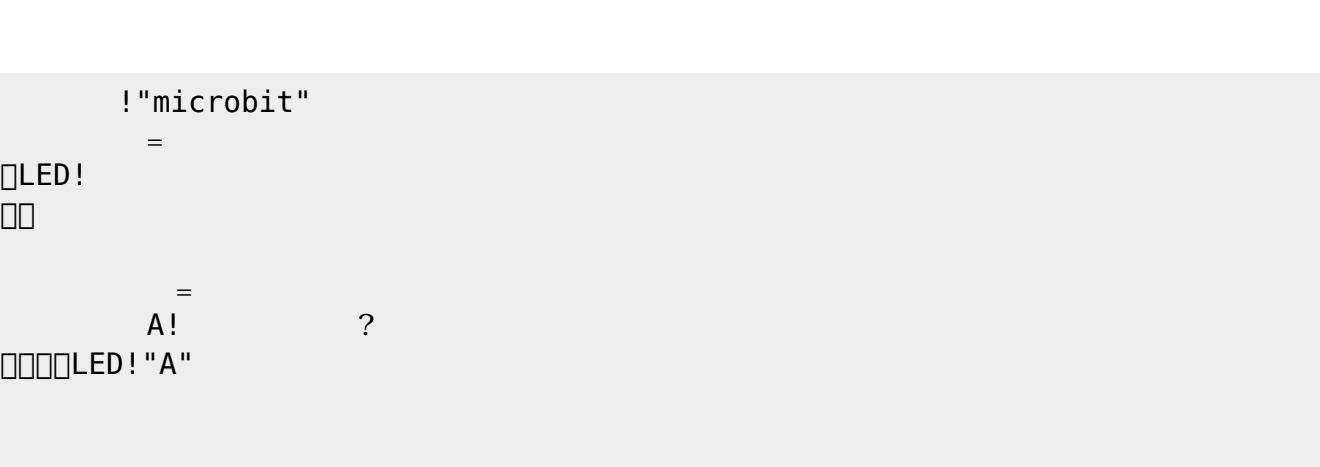

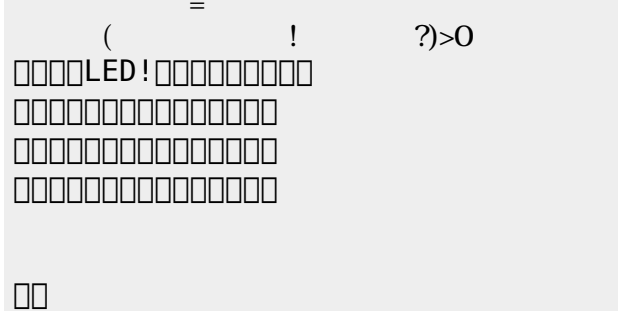

mb!

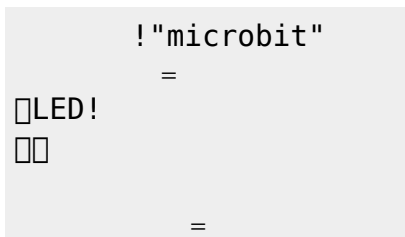

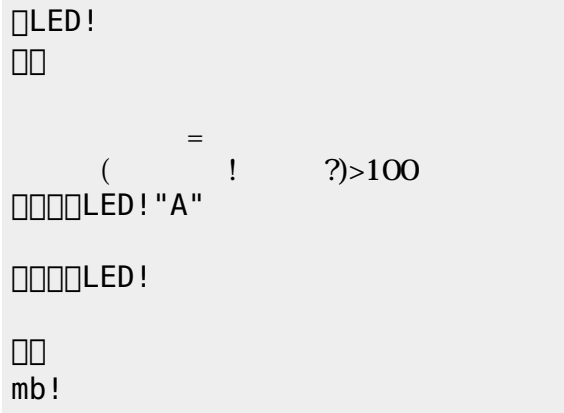

!"microbit"

 $\equiv$ 

 $0\quad255$ 

□"microbit"

 **Ⅰ** microbit

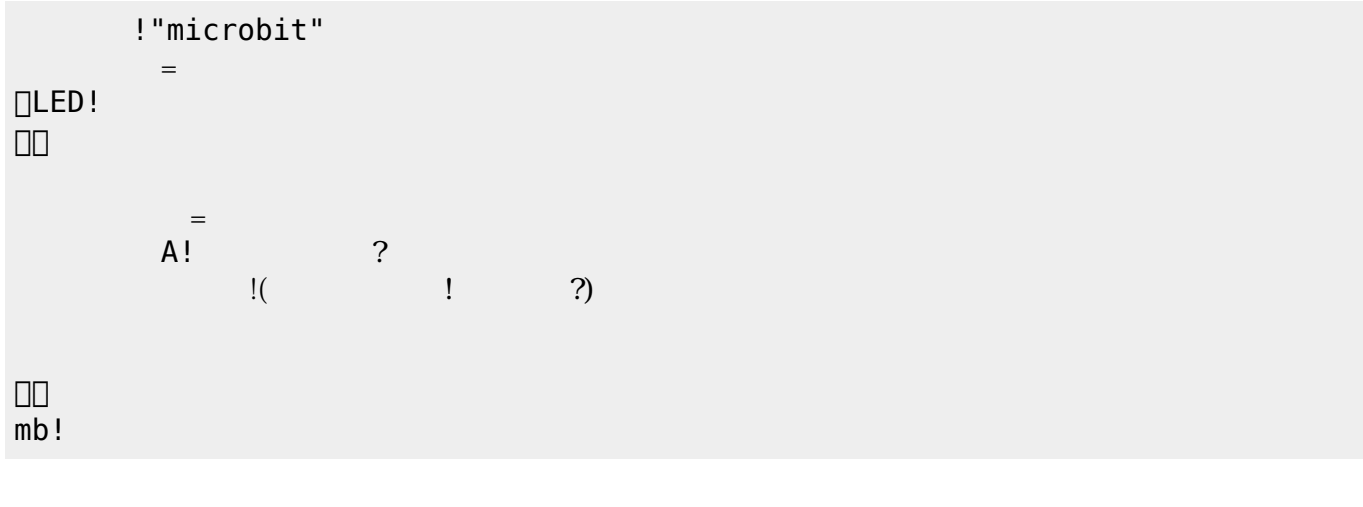

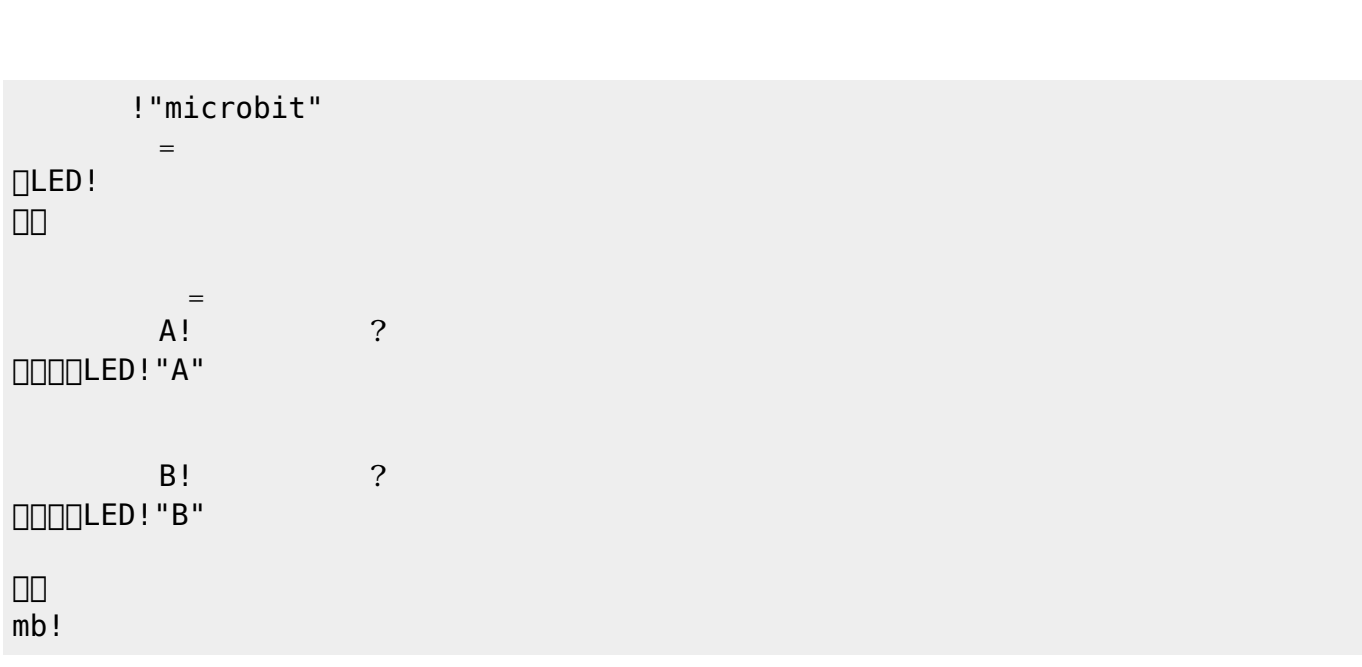

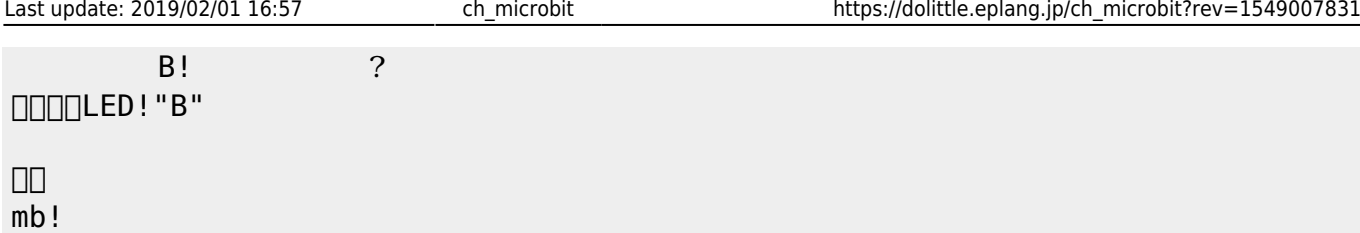

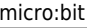

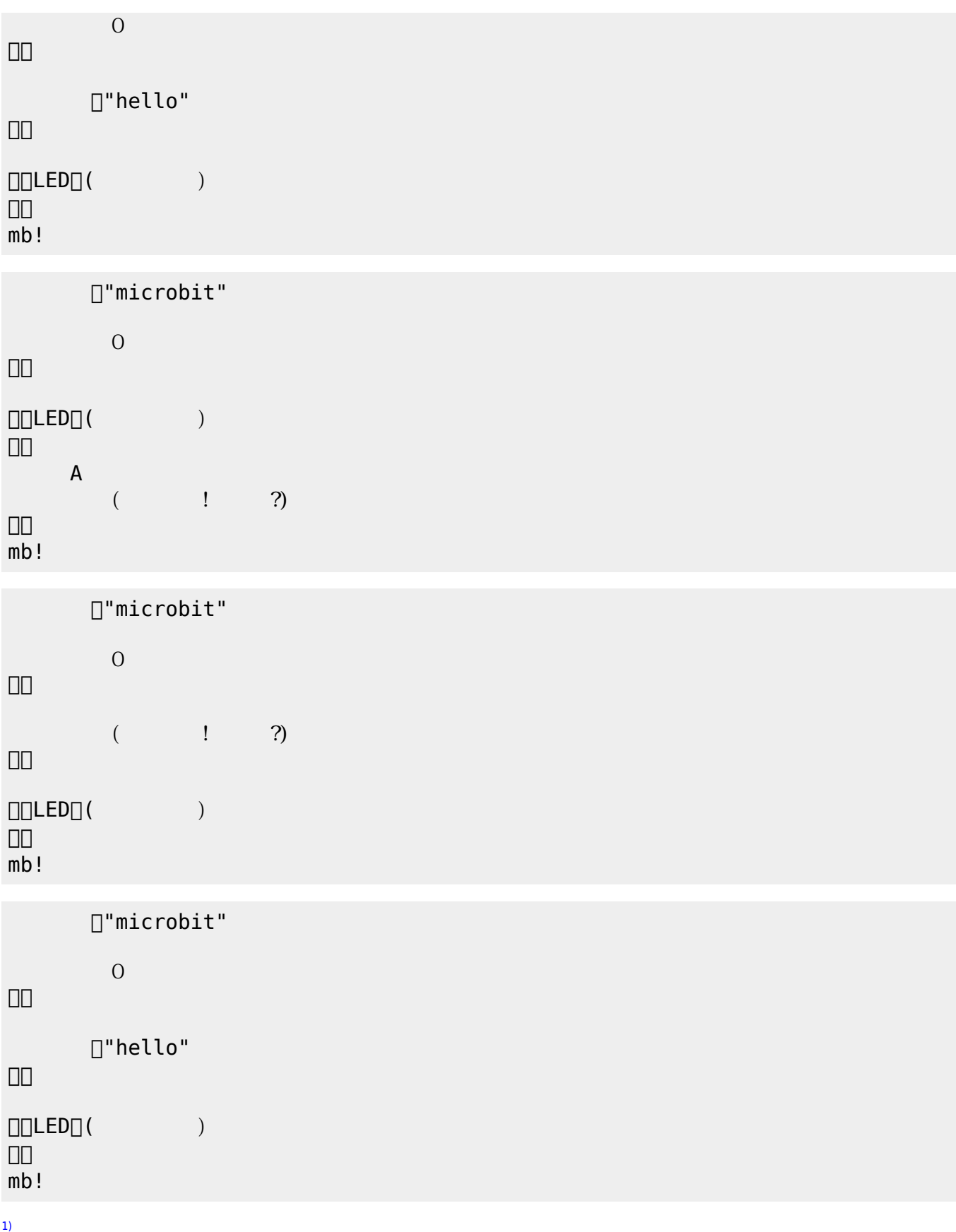

#### ([https://dolittle.eplang.jp/ref\\_basic](https://dolittle.eplang.jp/ref_basic))

From:  $h$ ttps://dolittle.eplang.jp/

Permanent link: **[https://dolittle.eplang.jp/ch\\_microbit?rev=1549007831](https://dolittle.eplang.jp/ch_microbit?rev=1549007831)**

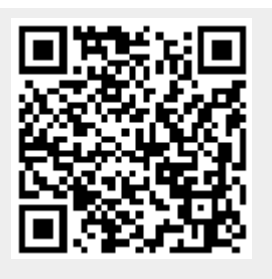

Last update: **2019/02/01 16:57**